# **Tikšanās apmeklēšana, izmantojot video**

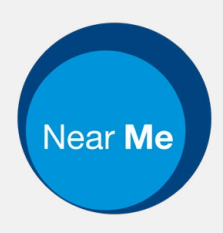

## Enter the name of the service here

## **Videozvani ir ērti un viegli lietojami**

Tā vietā, lai dotos uz tikšanos, jūs ievadāt tiešsaistes gaidīšanas zonu, izmantojot zemāk redzamo saiti.

Pakalpojums redzēs, ka esat ieradies, un pakalpojumu sniedzējs pievienosies jūsu zvanam, kad tas būs gatavs.

Nav nepieciešams izveidot kontu.

Videozvani ir droši, un jūsu konfidencialitāte ir aizsargāta.

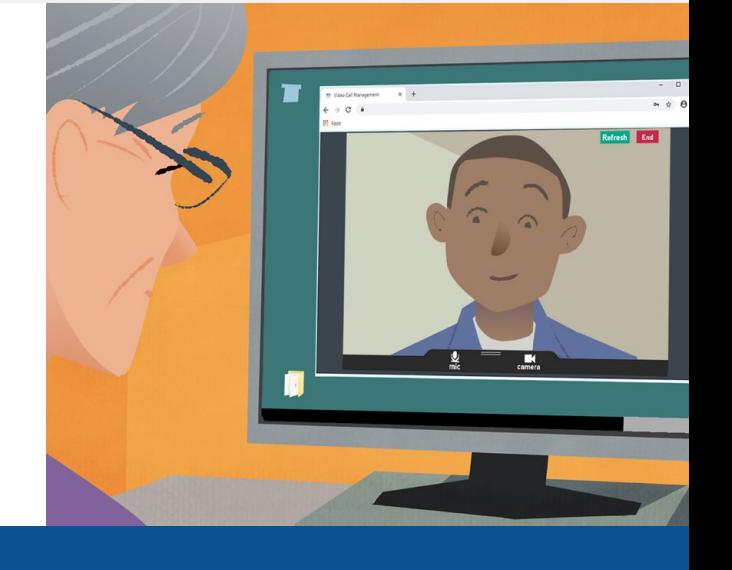

## **Kā apmeklēt video tikšanos?**

**Doties uz:** Enter the URL of the web page entry point here

# **Kas nepieciešams, lai veiktu videozvanu?**

**Ierīce** videozvana veikšanai, piemēram, viedtālrunis, planšetdators vai dators ar tīmekļa kameru un skaļruni (bieži iebūvēts klēpjdatoros).

**Uzticams interneta pieslēgums** (vadu, WiFi vai mobilie dati). Ja video varat skatīties tiešsaistē, varat veikt videozvanu.

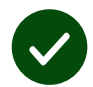

**Privāta, labi apgaismota vieta** tavai konsultēšanai, kur tevi netraucēs.

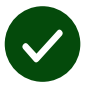

Lietojiet pēdējo **Chrome**, **Safari** vai **Microsoft Edge** versiju, lai iegūtu vislabāko video veiktspēju.

**Google Chrome** Windows, Android, MacOS

**Apple Safari** MacOS, iOS, iPadOS

 $\mathbf{\Omega}$ **Microsoft Edge** Windows

## **Kas man jāzina?**

### **Vai tas ir droši/ konfidenciāli?**

Jums ir sava privātā video telpa, kurā var iekļūt tikai pilnvarotie pakalpojumu sniedzēji.

Jūsu ievadītā informācija netiek saglabāta.

Zvani netiek ierakstīti.

#### **Cik maksā videozvans?**

Videozvans ir bezmaksas, izņemot jūsu interneta lietošanu.

**Padoms!** Ja varat, izveidojiet savienojumu ar Wi-Fi tīklu, lai izvairītos no mobilo datu izmantošanas.

### **Cik daudz interneta datu tiks izmantots?**

Videozvans nepatērē datus tai laikā, kamēr gaidāt, līdz kāds jūs savienos.

Pēc tam, kad zvans savienots, tas patērē līdzīgu datu apjomu kā Skype® vai FaceTime®.

## **Kā veikt videozvanu?**

Atveriet savu tīmekļa pārlūkprogrammu un adreses

joslā (nevis meklēšanas lodziņā) ierakstiet pakalpojuma tīmekļa adresi.

Kad esat gatavs, noklikšķiniet uz pogas **Sākt videozvanu**.

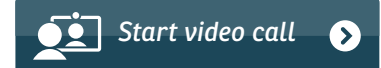

**Padoms!** Pirms tikšanās veiciet pārbaudes zvanu, lai pārbaudītu iestatījumus.

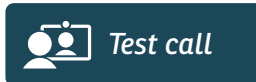

Sistēma pārbaudīs, vai jums ir viss (internets, skaļrunis, mikrofons un video).

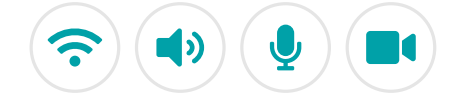

Ja tiek prasīts, atļaujiet pārlūkprogrammai piekļūt kamerai un mikrofonam.

Ievadiet detalizētu informāciju, atzīmējiet izvēles rūtiņu, lai piekristu noteikumiem un nosacījumiem, un sāciet sarunu.

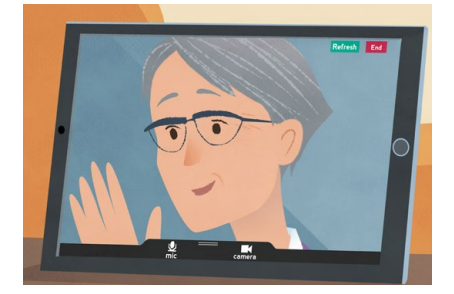

Lai beigtu sarunu, noklikšķiniet uz **Beigt**.

**Padoms!** Daudzas zvanu problēmas var novērst, noklikšķinot uz **Atsvaidzināt**.

End Refresh

## **Ko darīt, ja kaut kas nedarbojas?**

Apmeklējiet vietni: **<https://nhs.attendanywhere.com/troubleshooting>**

#### **Papildinformācija**

Enter additional information, such as contact details, here

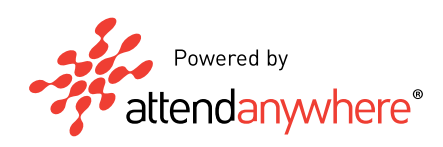